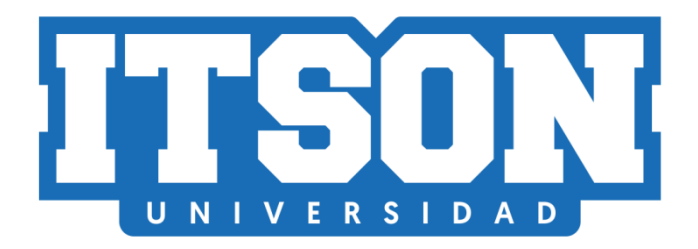

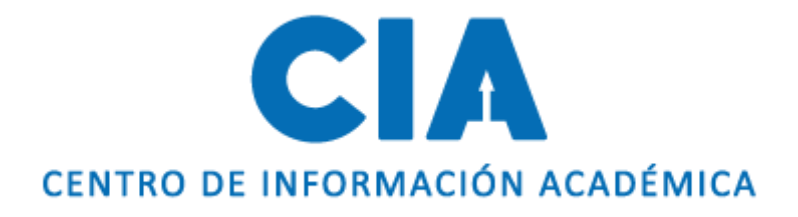

# Manual para consultar el correo de mis maestros

Actualización: agosto de 2020. AVM

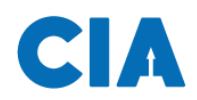

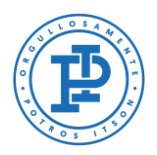

## **Contenido**

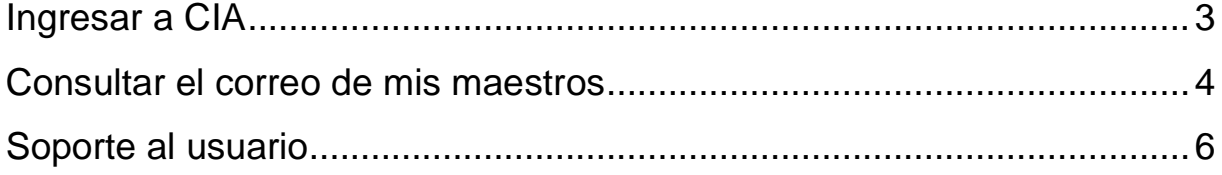

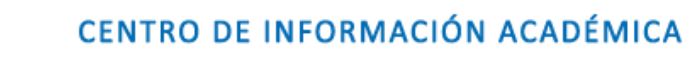

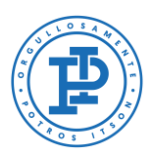

# <span id="page-2-0"></span>**Ingresar a CIA**

Λ

Primero, deberás entrar a la página de CIA, ingresado en tu navegador la siguiente liga: [www.itson.mx/cia](http://www.itson.mx/cia)

**Nota:** te recomendamos utilizar mozilla firefox como navegador.

A continiación seguir los siquientes pasos:

- 1. Ingresar ID (11 dígitos)
- 2. Contraseña
- 3. Dar clic en iniciar sesión

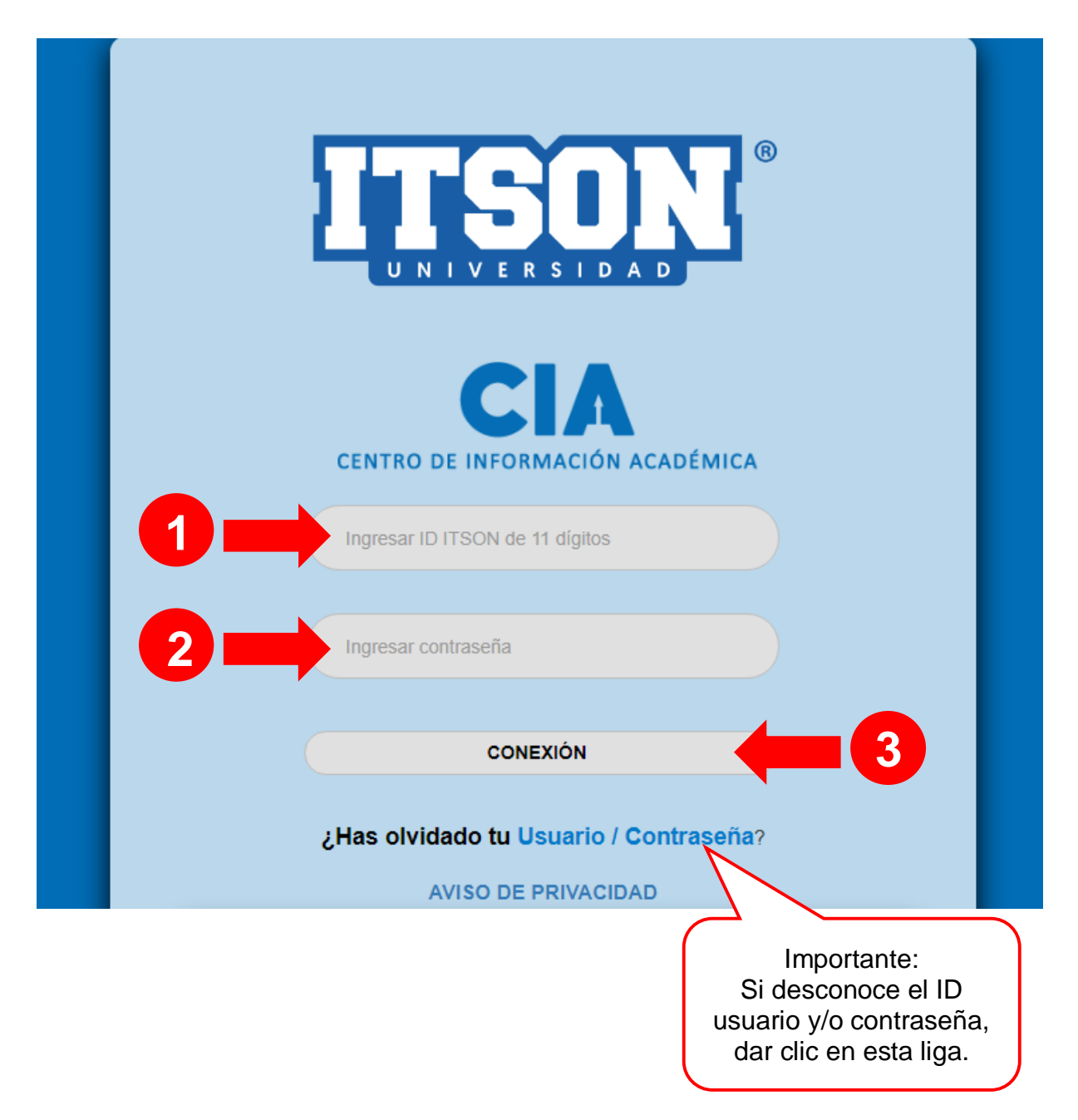

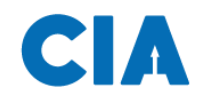

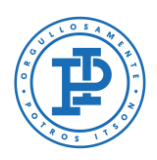

### <span id="page-3-0"></span>**Consultar el correo de mis maestros**

Una vez dentro del sistema se seguirá la siguiente ruta de acceso:

### **En el Menú: 1) Autoservicio > 2) Centro del Alumnado**

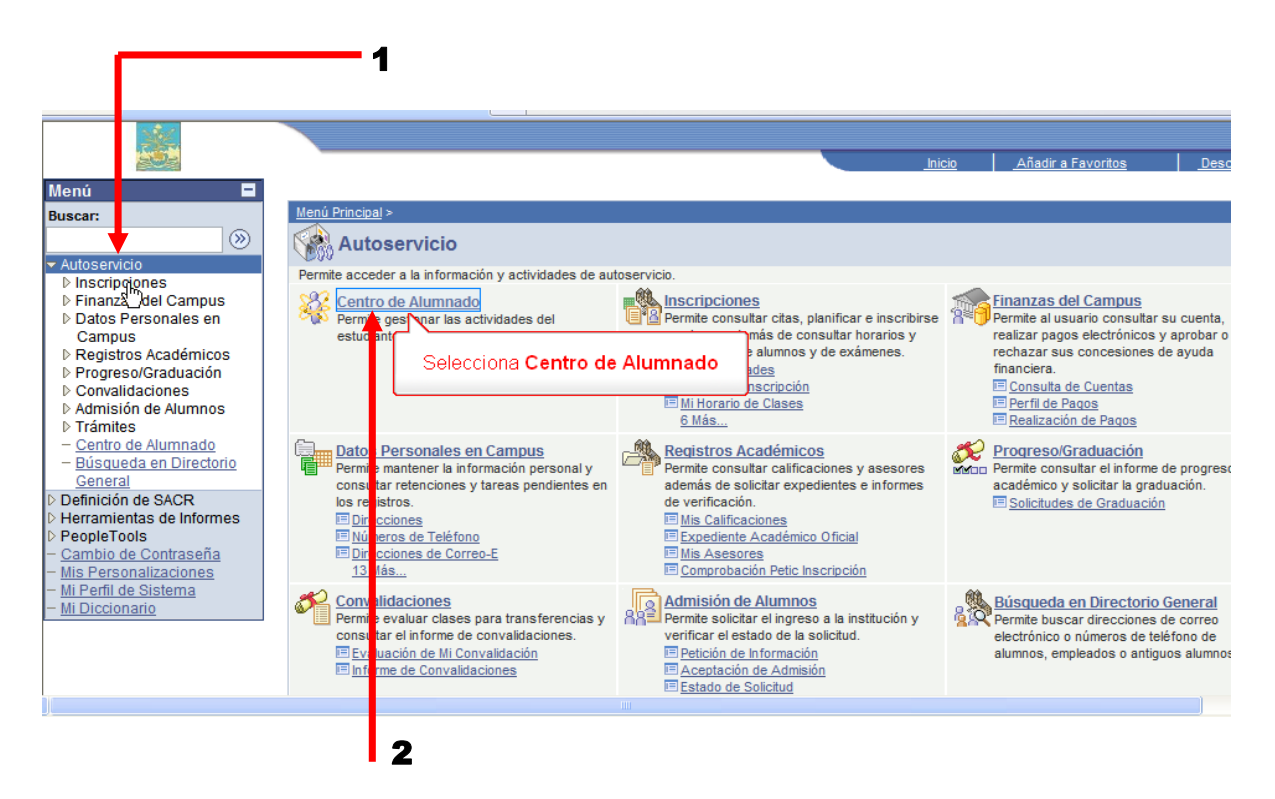

Acontinuación accesará a la pantalla de centro de alumnado donde seleccionará la liga **Correo de mis maestros**.

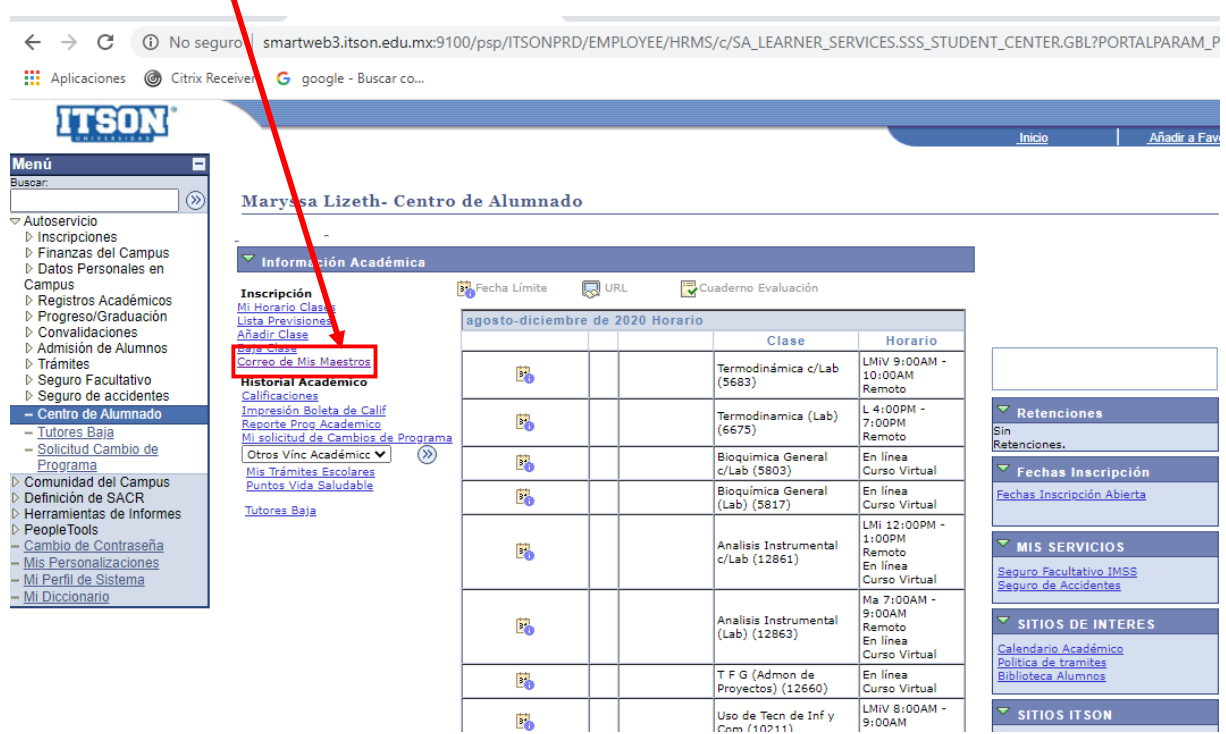

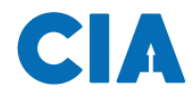

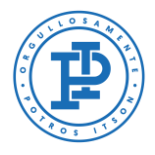

Nota: Recuerda desbloquear la ventana emergente para que puedas acceder a los correos de los maestros.

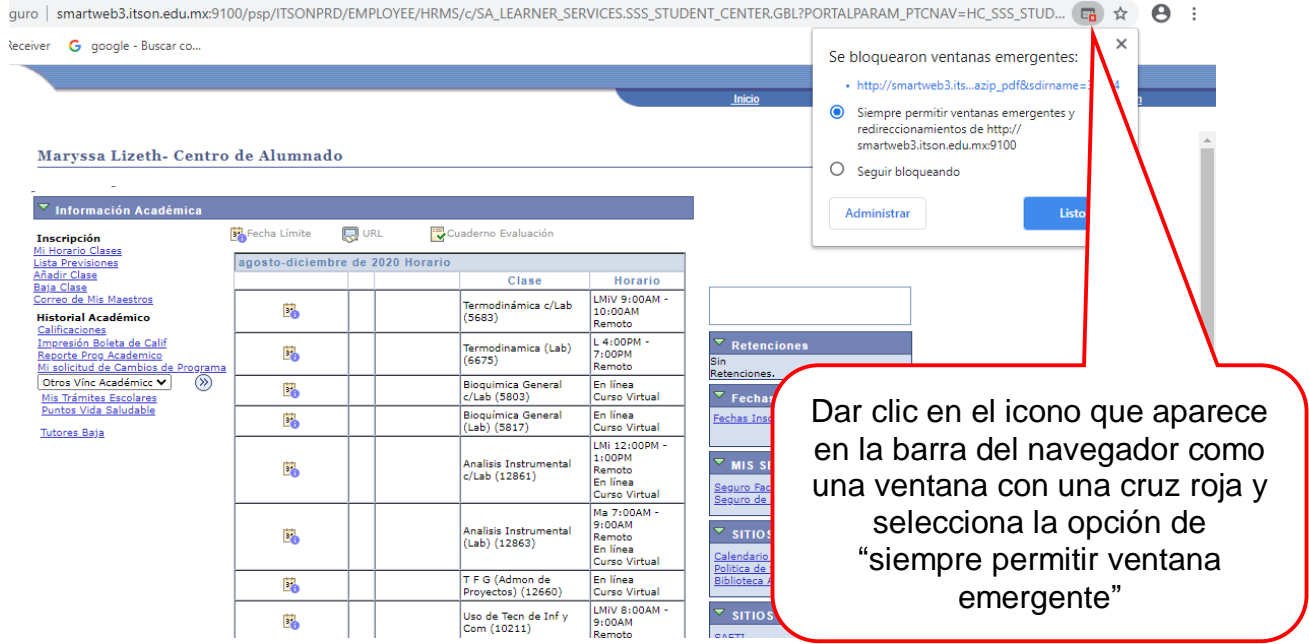

A continuación se abrirá un documento en PDF, donde podrás consultar tus clases y el correo personal e institucional de cada maestro, puedes contactarlos y comunicarte con ellos para cualquier duda.

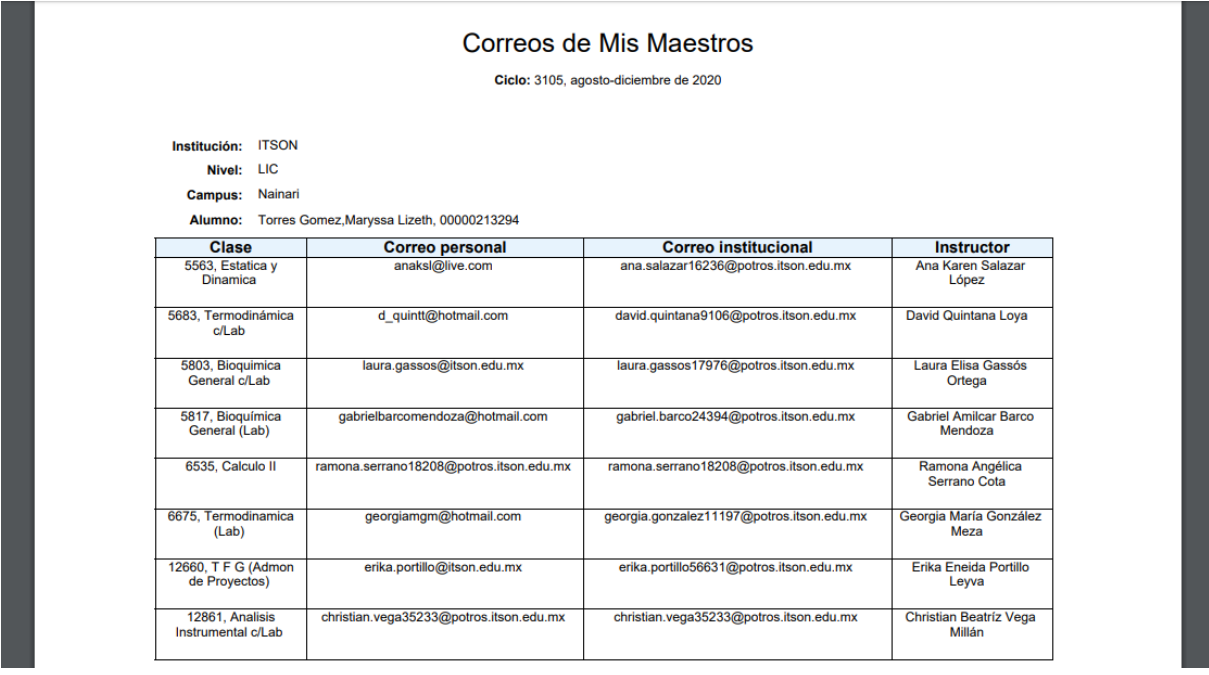

<span id="page-5-0"></span>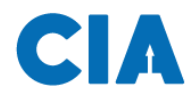

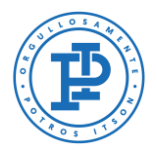

### **Soporte al usuario**

Si necesitas ayuda, contáctanos en alguno de los siguientes medios:

Página: http://www.itson.mx/mesadeayuda Correo: [mesadeayuda@itson.edu.mx](mailto:mesadeayuda@itson.edu.mx)

### **WhatsApp**

WhatsApp1: 6442-52-25-59 WhatsApp2: 6444-20-73-51 WhatsApp3: 6442-09-24-65 WhatsApp4: 6441-61-78-36

Horario de atención de 8:00 a 23:00 horas

#### **Atención telefónica:**

Línea 1: 6441-10-15-61 Línea 2: 644-410-90-19 Línea 3: 6441-73-50-93 Línea 4: 6441-26-99-54

Horario de atención de 9:00 a 13:00 y 15:00 a 19:00 horas